## The New York Times

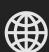

INSTRUCTIONS FOR SETTING UP AN ACCOUNT AND OBTAINING AN ACCESS CODE

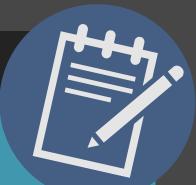

## Access the New York Times Digital Edition.

Available in English, Spanish and Chinese. A New York Times online account, which requires only an email address and a password, is needed to access the newspaper. Access from home is in 72 hour allotments; you may obtain a new access code every 72 hours for uninterrupted access. Registering an email address with New York Times Digital will opt you in to receiving email marketing communications from the New York Times. Opt out of receiving mailings anytime by following the unsubscribe instructions at the bottom of the marketing messages.

## In the library (library computers or TPL wifi):

Go to the <u>News Databases</u> and choose The New York Times. You need a New York Times online account in order to access the newspaper. If you do not already have an account, choose "Sign Up" to create an account with your personal email address and a password. If you already have an account, choose "Log In" and enter the email and password for your existing account.

## From home:

Go to to this page which has a one-time-use access code. Click the blue "Redeem" button next to it. If you are already signed in to a New York Times online account, you will now have access to articles. If you have not signed in yet, you will be prompted to sign in. If you do not have an account, you can create one now. The account only requires an email address and a password. The access code will give you 72 hours of access to the New York Times online. You will receive a confirmation email sent to the email address of your New York Times online account. With the App The New York Times app is available for Android, Fire Tablets and iOS. To use the New York Times app, follow the same steps for setting up an account and getting a 72 hour access token, then open the app and sign in.

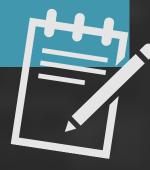

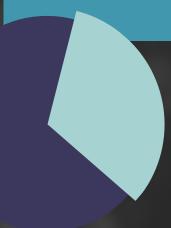